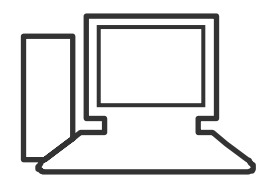

www.computeria-olten.ch Monatstreff für Menschen ab 50

**Merkblatt 23**

# **Rund ums E-Mail**

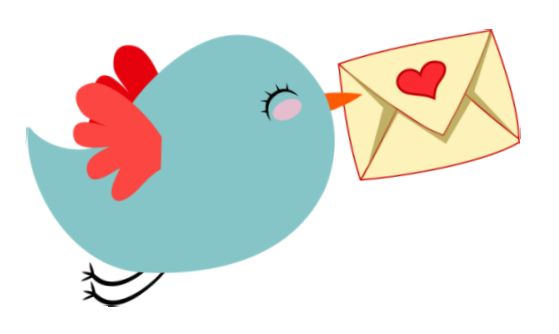

### **Was brauche ich um ein E-Mail senden/empfangen zu können?:**

- **Ein Gerät ( PC / Laptop / Tablet / Smartphone / Smartwatch )**
- **Internet**
- **Eine persönliche E-Mail Adresse ( Bluewin / UPC / Google etc.)**
- **Webmail ( Bluewin / UPC / Google etc.) oder**
- **Ein E-Mail Programm ( Windows Livemail, Outlook, Thunderbird etc. )**

### **E-Mail Konto einrichten über IMAP oder POP3 ? ( Quellen: Levato / PC Tipp )**

**POP3** ist ein Protokoll, um E-Mails von einem E-Mail-Server abzurufen.

Beim Zugriff über **POP3 (Post Office Protocol Version 3**) wird der Ordner "Posteingang" Ihres Postfaches abgerufen und die dort vorhandenen E-Mails werden auf Ihrem Computer gespeichert.

Ein POP3-Zugriff ist am ehesten mit dem Öffnen eines normalen

Briefkasten vergleichbar: Der Briefkasten wird geöffnet und alle

vorhandenen Briefe werden herausgenommen. Danach ist der

Briefkasten leer.

#### **E-Mail Konto einrichten über IMAP oder POP3 ? ( Quellen: Levato / PC Tipp )**

**IMAP** ist ein Protokoll, um E-Mails von einem E-Mail-Server abzurufen.

Beim Zugriff über **IMAP (Internet Message Access Protocol)** bleiben die E-Mails auf dem Server gespeichert und werden nur im Bedarfsfall tatsächlich auf den Computer übertragen.

Dabei können Sie sämtliche Ordner Ihres Postfaches abrufen.

IMAP ist ideal, um von verschiedenen Computern oder Geräten wie dem

Smartphone oder Tablet auf ein Postfach zuzugreifen, da Änderungen

immer auf dem Mailserver gespeichert werden.

Dadurch sieht Ihr Postfach auf jedem Computer, von dem Sie darauf zugreifen, gleich aus.

Wird beispielsweise eine E-Mail auf diese Weise auf dem Smartphone

gelesen, so wird die E-Mail auch am Computer als gelesen markiert.

Alle Postfächer auf allen Geräten bleiben immer synchron.

#### **Was passiert, wenn ich in IMAP eine E-Mail auf meinem PC lösche?**

Eigentlich ist es eine zentrale Funktion von IMAP, dass lokal gelöschte oder als gelesen markierte Mails aufgrund der Synchronisierung auch auf dem Server als gelesen markiert oder gelöscht werden.

#### **Lösung:**

Wenn genau dies nicht erwünscht ist, bleibt Ihnen nicht viel anderes übrig, als das Konto auf dem Smartphone (und nur dort) nicht via IMAP, sondern mit POP3 einzurichten, falls der Mailprovider dies noch unterstützt.

Hierfür müssen Sie das Konto in der Mail-App auf dem Smartphone in der Regel erst löschen, denn meist kann man einen Kontotyp nicht direkt umschalten. Erstellen Sie danach das Konto in der Mail-App neu anhand der Server-Einstellungen, die der Mailprovider für POP3 empfiehlt. **Sehr wichtig:** Schauen Sie beim Einrichten des POP3-Kontos sehr genau nach und statten Sie in diesem Mailkonto allen Optionen, Menüs, Reitern und Einstellungen einen Besuch ab. Sie müssen nämlich sinngemäss folgende Einstellung aktivieren:*«Mails auf dem Server lassen»*. Standardmässig löschen die meisten POP3-Mail-Clients die abgeholten Mails auf dem Server entweder sofort nach dem Abholen oder nach einer frei definierbaren Anzahl Tagen.

Normalerweise funktioniert das mit einem per POP3 eingerichteten Konto dann so: Es holt sich in regelmässigen Abständen alle neu empfangenen Mails ab. Nur wenn Sie «Mails auf dem Server lassen» eingestellt haben, löscht es diese danach nicht mehr automatisch. Nun können Sie lokal Mails löschen, ohne dass dies den Online-Bestand in Ihrem Mailkonto tangiert.

#### **[Markierte Mails kann man z.B. in der Standard-Mail-App von Samsung-Geräten übers](http://www.pctipp.ch/tipps-tricks/kummerkasten/internet/artikel/imap-mails-auf-dem-server-nicht-loeschen-geht-das-85721/)  [Umschlagsymbol wieder auf «ungelesen» setzen©](http://www.pctipp.ch/tipps-tricks/kummerkasten/internet/artikel/imap-mails-auf-dem-server-nicht-loeschen-geht-das-85721/) pctipp.c[hZoom](http://www.pctipp.ch/tipps-tricks/kummerkasten/internet/artikel/imap-mails-auf-dem-server-nicht-loeschen-geht-das-85721/)**

**Nachteile:** Die Mail-App bekommt (abgesehen von neu empfangenen Mails) keinerlei Änderungen des Datenbestands auf dem Mailserver mit und kann auch keine mehr an den Server melden. Einmal per POP3 abgeholt, bleiben die Mails auf dem Handy, bis Sie sie dort löschen. Das kann auch ein wenig nerven, wenn man z.B. am PC via IMAP haufenweise Mails aufgeräumt, in Ordner verstaut oder gelöscht hat, dann muss man sie auf dem Handy ebenfalls nochmals löschen. Gesendete Mails auf dem Handy werden ebenfalls nicht synchronisiert. Sie werden also auf dem PC die Mails nicht sehen können, die Sie vom Handy aus verschickt haben. Umgekehrt werden Sie auf dem Handy auch keine Ihrer vom PC aus versandten Mails sehen können.

**Tipp:** Viele Anwender kennen das Problem, dass man auf dem Handy Mails sieht, die man dort gar nicht braucht, sondern erst an einem richtigen PC bearbeiten möchte. Wenn man aus guten Gründen nicht auf die Vorteile von IMAP verzichten will, empfehlen wir, die

Mailbenachrichtigungen auf dem Handy einfach wegzuwischen und die Mails ungelesen im Konto zu lassen. Oder man setzt sie nach dem Lesen wieder auf «ungelesen». Das geht beispielsweise in der Samsung-Standard-Mail-App so: Tippen Sie etwas länger auf eine gelesene Mail, um sie zu markieren, siehe grünes Häkchen bei der obersten Mail im Bild. Nun erscheint am unteren Displayrand ein Balken. Tippen Sie darin aufs Umschlagssymbol, um die Mail als ungelesen zu markieren. Sobald Sie wieder am richtigen PC sitzen, können Sie sich um die Mails kümmern. *([PCtipp-Forum](http://www.pctipp.ch/forum/showthread.php?38076-Imap-mails-werden-auf-dem-Server-gel%C3%B6scht#post224286))*

# **E-Mails löschen, resp. auf dem Server belassen**

### **IMAP Konto:**

- Gelöschte Mails werden auf dem Server des Providers und auf allen meinen Geräten gelöscht.
- Alle Geräte sind aktuell auf dem gleichen Stand.

#### **POP3 Konto**

- Gelöschte Mails können mit der richtigen Einstellung im Mail-Programm auf dem Server belassen werden.
- Meine Geräte werden nicht automatisch synchronisiert.
- Man muss periodisch die Mails im Webmail löschen. Es kann sonst zu einer überfüllten Mailbox auf dem Server des Providers führen

## **Einstellungen im Windows Live Mail**

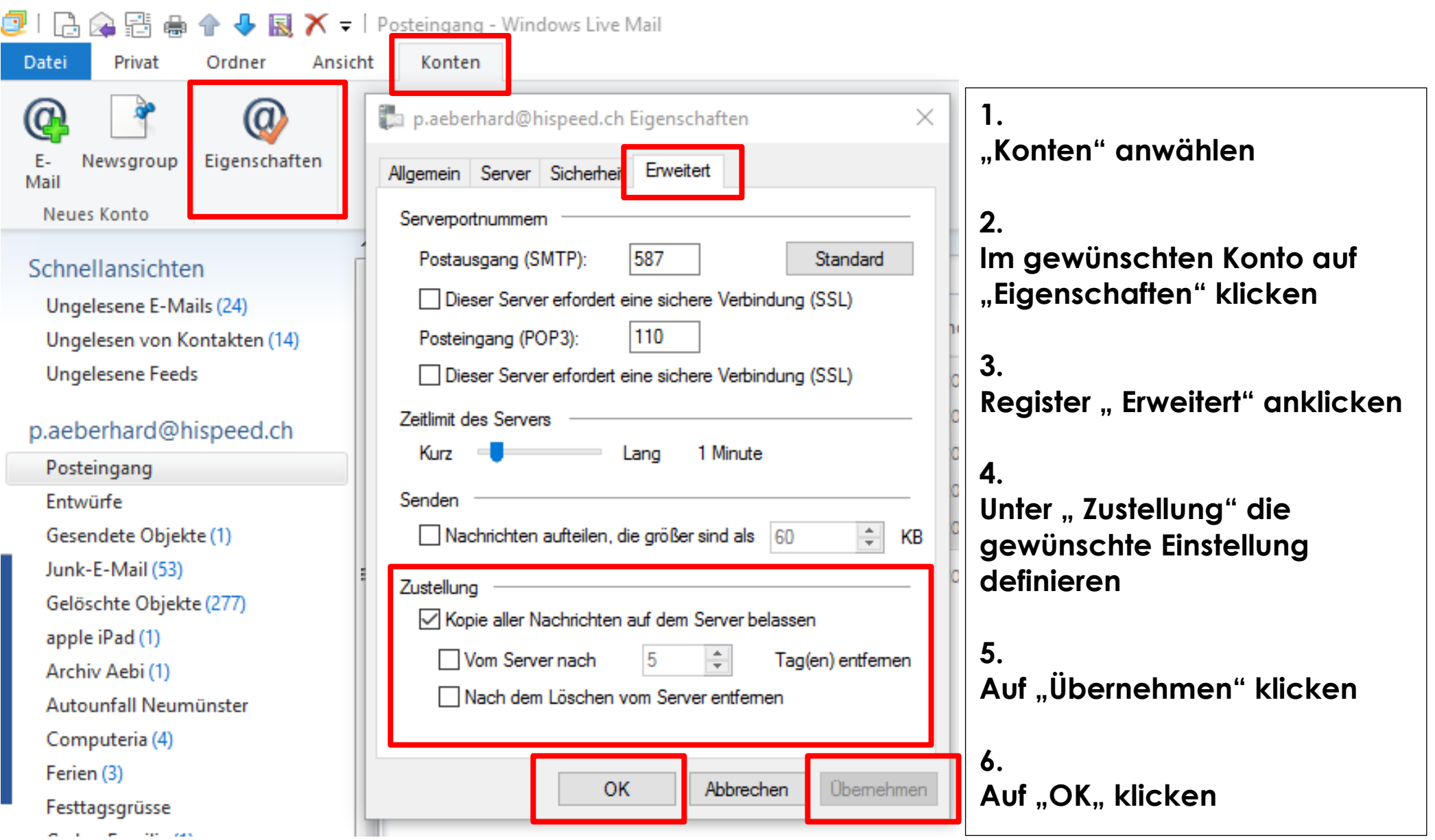

# **Einstellungen im Microsoft Outlook**

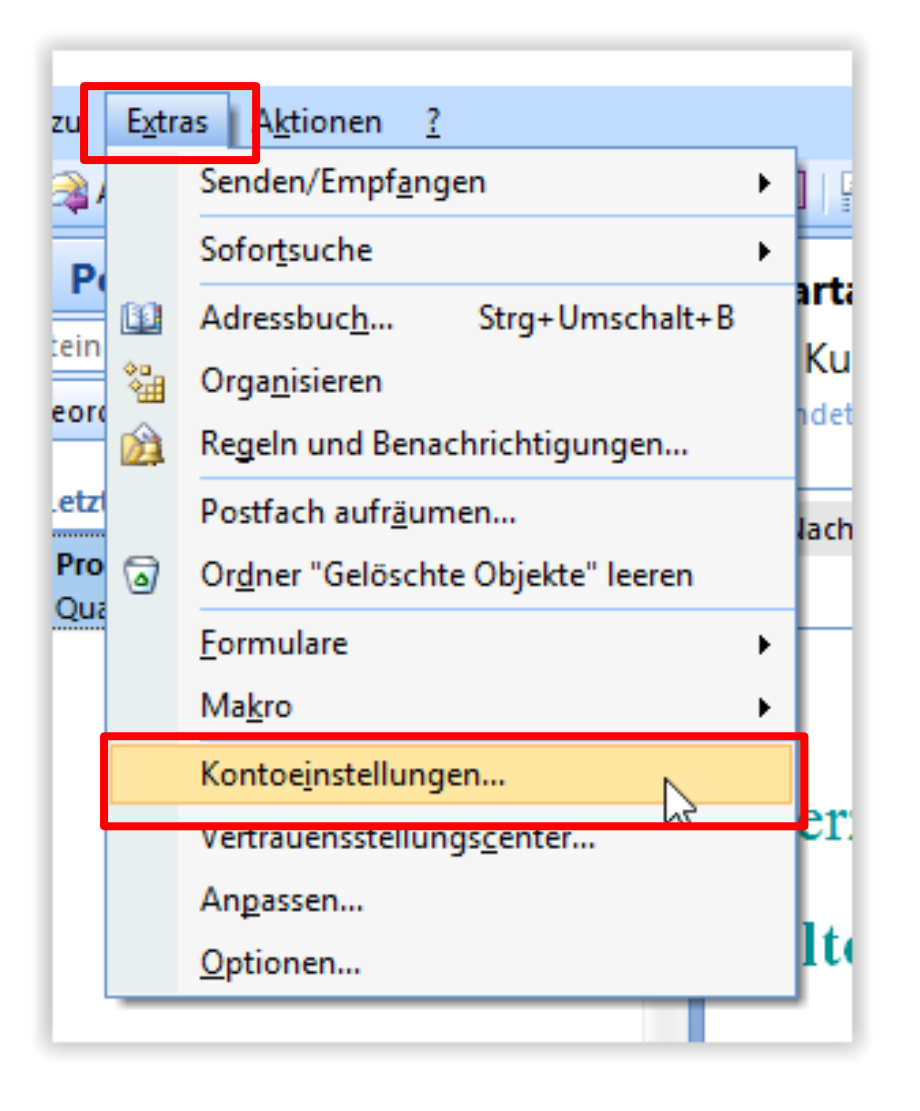

**1.**

**Unter "Extras" "Kontoeinstellungen" anwählen**

**2.**

**Im gewünschten Konto auf "Weitere Einstellungen" klicken**

**3. Register "Erweitert" anklicken** 

**4. Unter " Übermittlung" die gewünschte Einstellung definieren**

**5.** Auf "OK" klicken

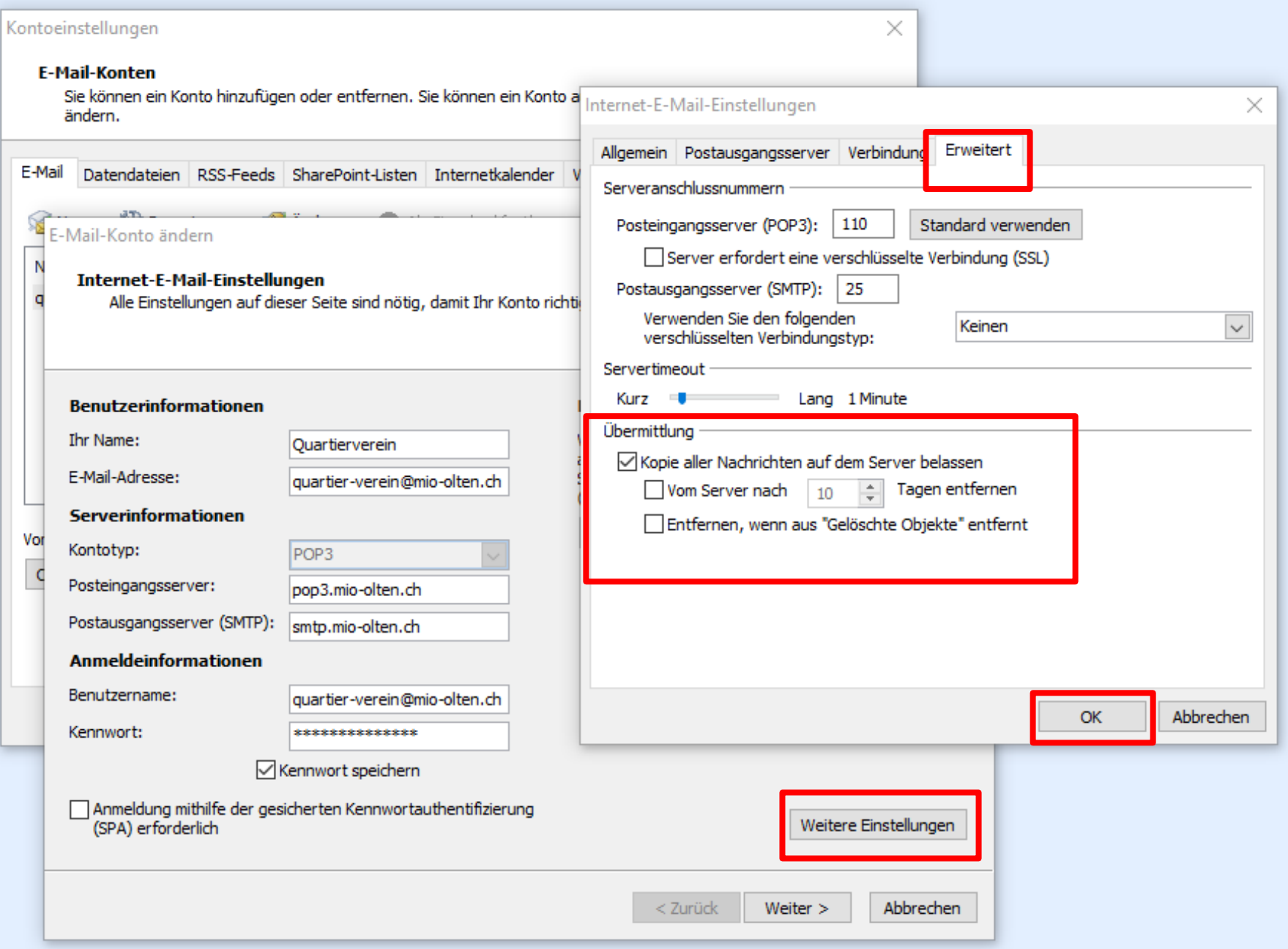

**Der Vorteil von Webmail ist, dass man von überall** 

**auf der Welt aus, unabhängig von einem Mail-**

**Programm, auf seine persönlichen Mails zugreifen kann.**

**Man kann damit Mails lesen / bearbeiten / senden**

## **UPC Webmail**

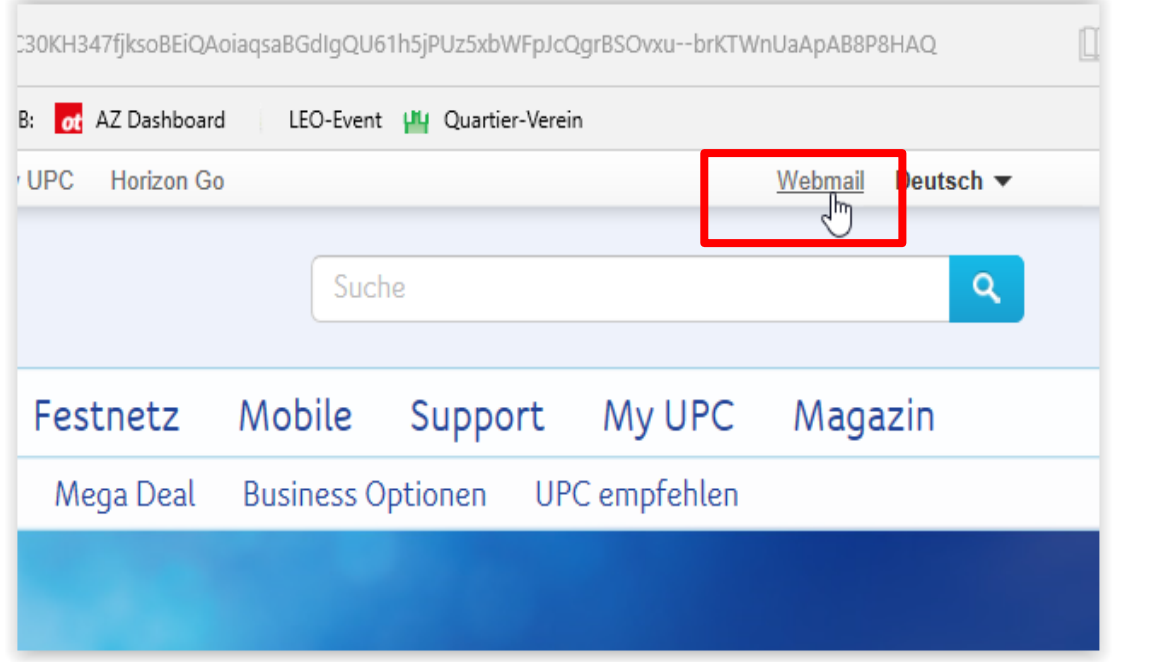

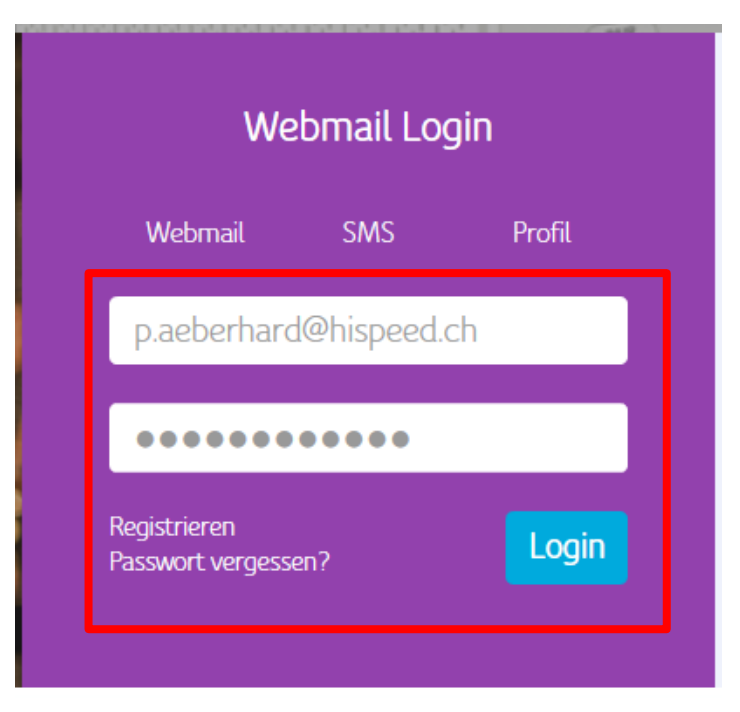

### Einstieg auf der Website von UPC über "Webmail "

Hispeed "Mailadresse" und "Passwort" eingeben

```
"Login" anklicken
```
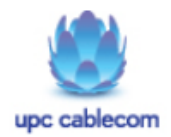

#### hispeed.ch

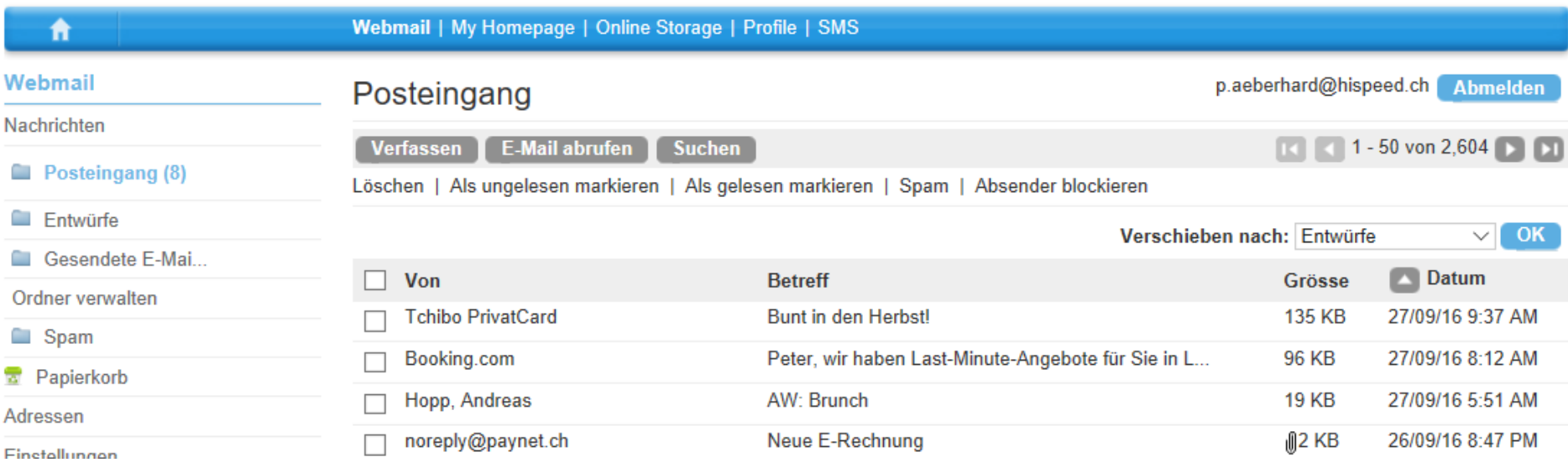

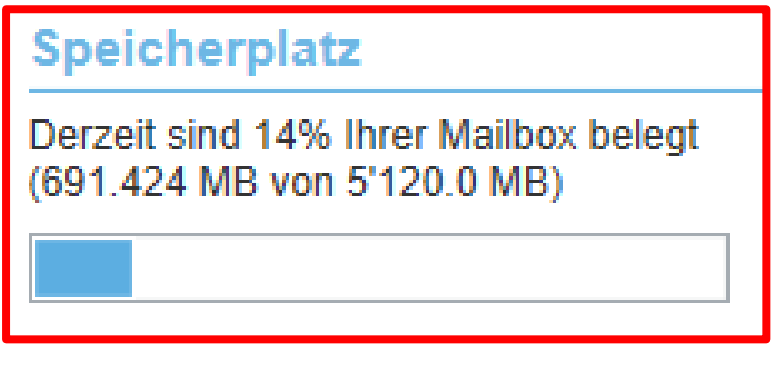

**Man muss periodisch die Mails im Webmail löschen. Es kann sonst zu einer überfüllten Mailbox auf dem Server des Providers führen** 

# **Bluewin / Swisscom Webmail**

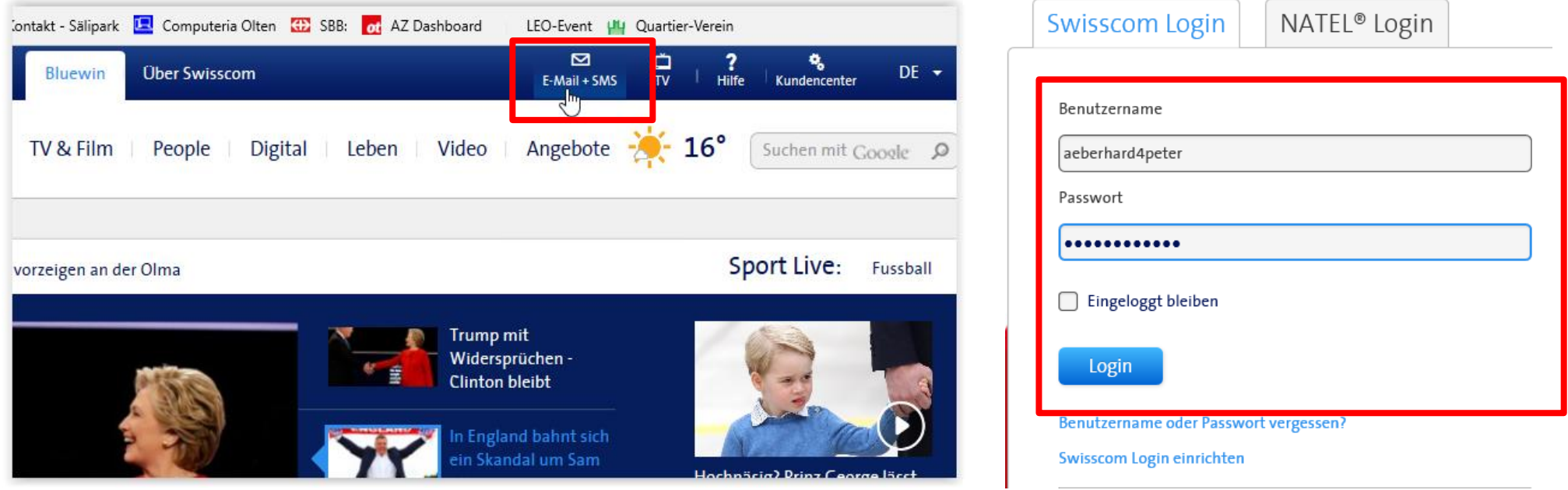

### **Einstieg auf der Website von Bluewin über "E-Mail + SMS"**

**Bluewin** "Benutzername" und "Passwort" eingeben

**"Login" anklicken**

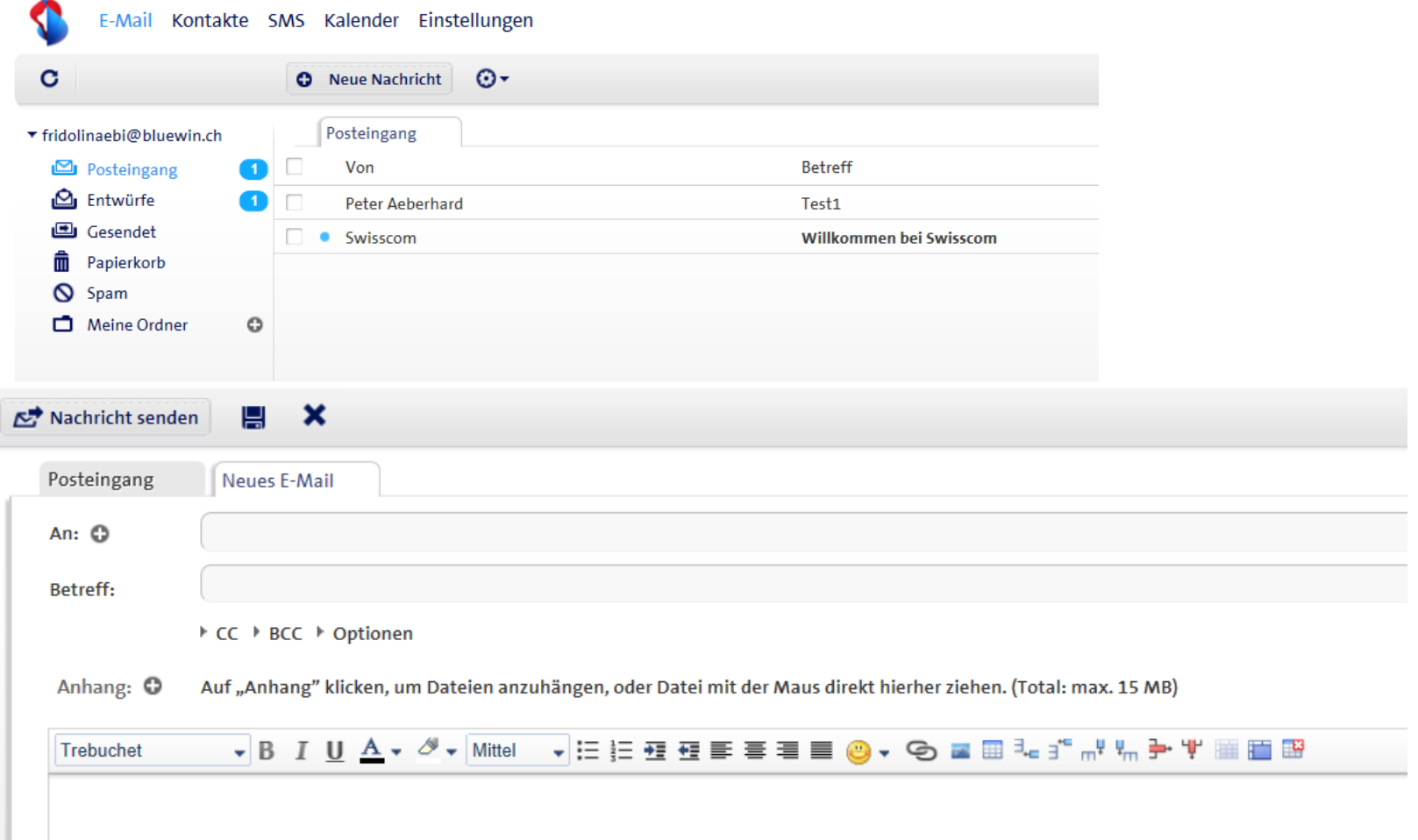

#### **Fazit:**

- **Ich brauche nicht zwingend ein E-Mail Programm auf meinen Geräten.**
- **Im Webmail habe ich ein Einfaches, aber vollständiges Programm um E-Mails zu empfangen und zu senden, inkl. Anhängen etc.**